# **wdmapper Documentation**

*Release 0.0.6*

**Jakob Voß**

January 13, 2017

#### Contents

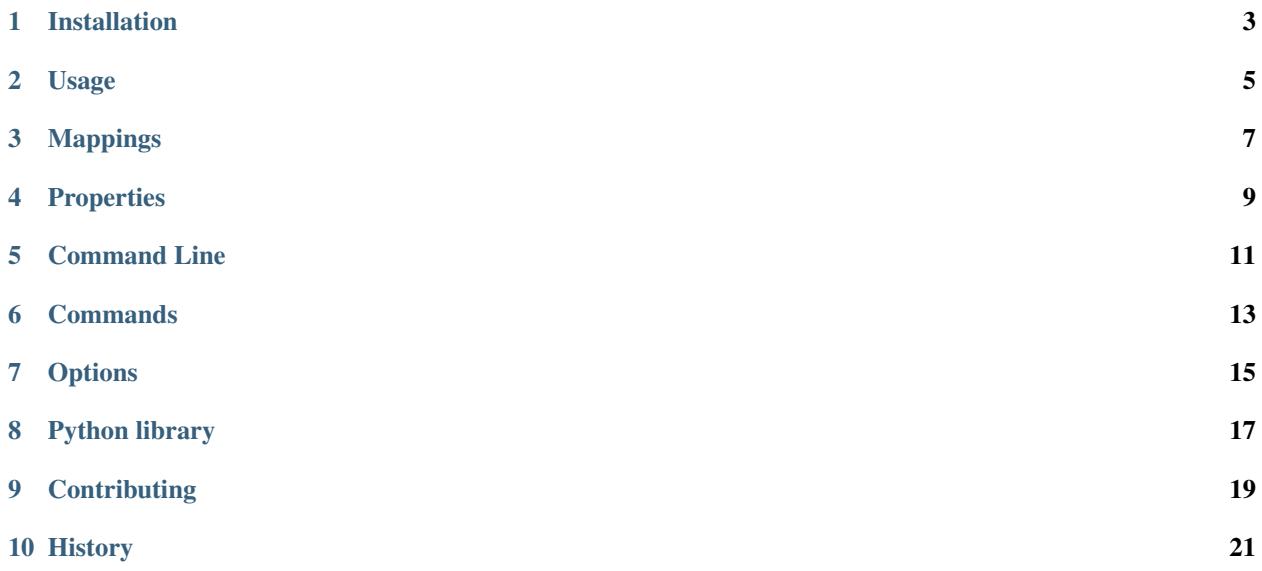

wdmapper is a tool to manage mappings between authority files in Wikidata. See <https://github.com/gbv/wdmapper#readme> for source code and a short summary.

### **Installation**

<span id="page-6-0"></span>wdmapper requires Python 2.7 or higher. Releases can be installed from the command line with [pip:](https://pip.pypa.io/)

```
$ pip install wdmapper # either install global
$ pip install wdmapper --user # or install to ~/.local
```
The latest developer version can be retrieved from the git repository:

```
$ git clone https://github.com/gbv/wdmapper.git
$ cd wdmapper
$ git checkout dev
$ pip install -r requirements.txt
$ ./wdmapper.py
```
#### **Usage**

<span id="page-8-0"></span>wdmapper can be used both, as [command line application](#page-14-0) and as [Python library.](#page-20-0) This document first describes how to [install](#page-6-0) and invoke wdmapper [from the command line.](#page-14-0)

#### **2.1 Getting mappings and property information**

The following call looks up three [mappings](#page-10-0) from Wikidata to [World Heritage Site identifiers](http://whc.unesco.org/en/list/) as assigned by UNESCO:

\$ wdmapper get P757 --limit 3

Wikidata [properties](#page-12-0) can also be referenced by their label, URI or URL. The call could also be written like this:

```
$ wdmapper get 'World Heritage Site ID' --limit 3
$ wdmapper get 'http://whc.unesco.org/en/list/' --limit 3
$ wdmapper get 'https://www.wikidata.org/wiki/Property:P757' --limit 3
```
To get the mappings in stable order, add [option](#page-18-0) sort. This will slow down the query so use with care! The default output format is called BEACON, so some mapping metadata is placed in front of the mappings:

```
$ wdmapper get P757 --limit 3 --sort
#FORMAT: BEACON
#NAME: World Heritage Site ID
#DESCRIPTION: Mapping from Wikidata IDs to World Heritage Site IDs
#PREFIX: http://www.wikidata.org/entity/
#TARGET: http://whc.unesco.org/en/list/
Q319841|Luxor Temple|087-002
Q38095|Galápagos Islands|1
Q6153869|Lower Valley of the Awash|10
```
If only interested in the metadata Use [command](#page-16-0) head instead of get. This command only loops up property information, resulting in a much quicker response — useful to look up what some property id refers to. Command head is assumed as default so the following calls are equivalent:

```
$ wdmapper head P757
$ wdmapper P757
```
Some output formats emit mappings without metadata:

```
$ wdmapper get P757 --limit 3 --sort --to csv
source, target, annotation
Q319841, 087-002, Luxor Temple
```

```
Q38095, 1, Galápagos Islands
Q6153869, 10, Lower Valley of the Awash
```
The second output line tells that Wikidata item with id Q319841 (source column) is linked to World Heritage Site with id 087-002 (target column). The third column (annotation, put in the middle in BEACON format) gives the item label for better readability.

In NTriples output format, identifiers are expanded to full URIs. The expansion is based on URI templates of each property (see metadata fields PREFIX and TARGET above):

```
$ wdmapper get P757 --limit 3 --sort --to nt --relation owl:sameAs
<http://www.wikidata.org/entity/Q319841> <http://www.w3.org/2002/07/owl#sameAs> <http://whc.unesco.org/
<http://www.wikidata.org/entity/Q38095> <http://www.w3.org/2002/07/owl#sameAs> <http://whc.unesco.org
\text{http://www.wikipedia.org/entity/Q6153869>} \text{http://www.w3.org/2002/07/owl#sameAs}> \text{http://www.w3.org/2002/07/}
```
The last example shows how to connect multiple authority files. If two properties are given, wdmapper retrieves mappings from the first (source) to the second (target). The following call lists all Wikidata items that have both a TED speaker ID [\(http://www.wikidata.org/entity/P2611\)](http://www.wikidata.org/entity/P2611), and a Find a Grave grave ID [\(http://www.wikidata.org/entity/P535\)](http://www.wikidata.org/entity/P535):

```
$ wdmapper get P2611 P535
#FORMAT: BEACON
#NAME: Find a Grave grave ID
#DESCRIPTION: Mapping from TED speaker IDs to Find a Grave grave IDs
#PREFIX: https://www.ted.com/speakers/
#TARGET: http://www.findagrave.com/cgi-bin/fg.cgi?page=gr&GRid=
viktor_e_frankl|Q154723|14540087
jimmy_carter|Q23685|6734
john_wooden|Q551032|53261713
douglas_adams|Q42|22814
roger_ebert|Q212173|107806860
denis_dutton|Q1187362|63438326
```
In the case of such "indirect links", the annotation field is used to give the Wikidata item identifier.

## **Mappings**

<span id="page-10-0"></span>*This introduction needs to be expanded to better explain authority files!*

wdmapper is a tool to manage mappings between authority files. What does this mean?

The current version of wdmapper is limited to simple 1-to-1 mappings, also referred to as Links. Two kinds of links are supported:

- direct links from Wikidata items to external identifiers that is given by a target [property](#page-12-0)
- indirect links from an external source identifier, given by a source [property,](#page-12-0) to external target identifier, given by a target [property,](#page-12-0) The link is possible through a common Wikidata item that uses both source property and target property.

Each link consists of

- a source URI, specified in abbreviated form as source ID
- a target URI, specified in abbreviated form as target ID

The type of link ("relation") can [option](#page-18-0)ally be configured with option relation.

#### **Properties**

<span id="page-12-0"></span>Each [Wikidata property](https://www.wikidata.org/wiki/Help:Properties) has a unique identifier build of "P" followed by a natural number. For instance "P40" denotes the property "child" that is used to connect Wikidata items about parents with items about their childs. wdmapper requires properties to have an URL template and to be of datatype external identifier: this applies for instance to "P214" but not to "P40".

Properties in wdmapper can be referred to in different ways. The following examples execute the [command line client](#page-14-0) with default command head:

• by property identifier

\$ wdmapper P214

• by Wikidata property URI or URL

```
$ wdmapper http://www.wikidata.org/entity/P214
$ wdmapper https://www.wikidata.org/wiki/Property:P214
```
• by property [URL template.](https://www.wikidata.org/wiki/Property:P1630) The placeholder \$1 can be omitted at the end of the URL.

```
$ wdmapper 'https://viaf.org/viaf/$1'
$ wdmapper https://viaf.org/viaf/
```
• by property label

\$ wdmapper 'VIAF ID'

Target and source property can also be specified in input format BEACON.

## **Command Line**

<span id="page-14-0"></span>wdmapper comes with a command line client of same name. The general calling syntax is

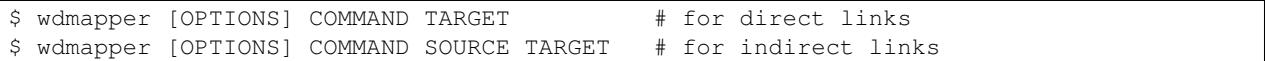

where COMMAND is one of the wdmapper [commands](#page-16-0) and SOURCE and TARGET are Wikidata [properties.](#page-12-0) A list of commands and [options](#page-18-0) is shown with command help or with option -h or --help:

\$ wdmapper help \$ wdmapper -h

#### **Commands**

<span id="page-16-0"></span>wdmapper provides several commands to perform different tasks.

#### **6.1 get**

Get mappings from Wikidata based on given [properties.](#page-12-0) Examples:

```
$ wdmapper get P214 --limit 10
$ wdmapper get P214 P2428 --limit 10
```
Output format can be controlled with option to having BEACON format as default. Number and order of results can be influenced by options limit and sort. See [Wikidata BEACON generator](https://tools.wmflabs.org/wikidata-todo/beacon.php) for a similar online tool.

#### **6.2 head**

Get information about given properties. This command works similar to command *get* but no mappings are retrieved. This is the default command if properties are specified as additional command line arguments. Examples:

```
$ wdmapper head P214
$ wdmapper P214
$ wdmapper "VIAF ID"
$ wdmapper https://viaf.org/viaf/
```
#### **6.3 check**

Check whether all input mappings are also in Wikidata.

```
$ wdmapper get P214 P2428 --sort --limit 10 --to csv > mappings.csv
$ # ...wait until Wikidata could have been modified...
$ wdmapper check P214 P2428 < mappings.csv
```
Each output line is preceded by a marker to indicate which input mappings have been found in Wikidata and how mappings in Wikidata differ from input mappings:

- If the same link was found in Wikidata, it is preceded by "="
- If a same link was found in Wikidata but with different annotation (different item or item label), it is preceded by " $\sim$ "

• If the link was not found in Wikidata is is preceded by "+". Following link lines starting with "-" indicate that other links would have to be removed or merged to add the missing link to Wikidata.

Use command *diff* instead to compare full sets of mappings.

### **6.4 diff**

Compare input mappings and mappings at Wikidata. This can be used for instance to regularly check whether mappings at Wikidata have been changed:

```
$ wdmapper get P214 P2428 -t csv > mappings.csv
$ # ...wait until Wikidata could have been modified...
$ wdmapper diff P214 P2428 -t csv < mappings.csv
```
Each output line is preceded by "+" if an input link is missing in Wikidata or "-" if a link from Wikidata is missing in the input.

The output is sorted by links. Option "limit" implies option "sort" to get stable results. Use command *check* instead to compare a limited set of mappings against mappings on Wikidata.

#### **6.5 convert**

Read input mappings to check or translate between mapping formats. This is the default command if no properties have been specified as command line arguments. Examples:

\$ wdmapper convert -i mappings.csv -t beacon \$ wdmapper convert -f csv -t beacon < mappings.csv > mappings.txt

#### **6.6 add**

Add input mappings to mappings at Wikidata unless already there. Better first try command *check* and/or command "add" with option "dry" to find out what statements would be added to Wikidata.

*not implemented yet*

#### **6.7 sync**

Align Wikidata mappings and input mappings by adding and removing mappings in Wikidata: missing mappings are created and additional mappings are removed.

*not implemented yet*

### **Options**

<span id="page-18-0"></span>wdmapper can be controlled by several parameters. Run the command line client with option --help to get a full list of command line arguments.

#### **7.1 Input and output**

Option input  $(-i$ input or  $-i$ ) and option output  $(-i$ -output or  $-i$ ) can be used to select an input or output file. The special value - is used as default to denote the standard input or standard output, respectively. Input is always assumed to be Unicode in UTF-8 encoding.

Option from  $(-\text{from or } -f)$  and option to  $(-\text{to or } -t)$  can be used to select input or output format. Default input format is csv and default output format is beacon. If no input/output format has been specified, it is guessed from input/output filename extension, for instance .csv for CSV format and .txt for BEACON format.

#### **7.1.1 Supported formats**

input formats: csv

output formats: csv, beacon, nt

#### **7.1.2 Examples**

```
$ wdmapper convert -i mappings.csv -o mappings.txt
$ wdmapper convert < mappings.csv -t beacon > mappings.txt
```
#### **7.2 limit**

#### **7.3 sort**

Sort alphabetically.

- **7.4 cache**
- **7.5 header**
- **7.6 dry**
- **7.7 relation**
- **7.8 debug**

# **Python library**

<span id="page-20-0"></span>The Python API is in a very preliminary state so better not build on it yet!

# **8.1 Index**

- genindex
- search

#### **Contributing**

<span id="page-22-0"></span>Feedback and contributions are very welcome!

This is my first Python project so I try to follow best-practice I could find. Please let me know if I either missed something or if I was to pedandic!

#### **9.1 Running from source**

You can manually execute wdmapper from source tree for testing:

\$ ./wdmapper.py

#### **9.2 Issue tracker**

Please report bugs and feature requests at [https://github.com/gbv/wdmapper/issues!](https://github.com/gbv/wdmapper/issues)

#### **9.3 Development requirements**

Additional requirements for development are listed in dev-requirements.txt. Install via  $p$ ip -r dev-requirements.txt.

### **9.4 Testing**

Please test functionality with unit tests, located in directory tests.

```
$ python setup.py test
$ pytest
```
Run a single test file:

\$ pytest tests/test\\_whatever.py

Test plugins and default options are configured in setup.cfg.

To run all tests with multiple versions of Python use [tox:](https://tox.readthedocs.io/)

#### \$ tox

It is important to check with tox to ensure compatibility with both Python 2.7 and Python 3.x. Which versions to test with and other options are configured in  $\tan x$ . ini.

Tests are also executed at <https://travis-ci.org/gbv/wdmapper> after pushing commits to GitHub.

#### **History**

#### <span id="page-24-0"></span>**10.1 0.0.6 (2017-01-13)**

- Add basic support of BEACON input format
- Improve lookup of properties by label

## **10.2 0.0.5 (2017-01-05)**

- Add ntriples output format
- Add option 'relation'
- Fix command 'check' for indirect links
- Fix lookup of properties by URL template

## **10.3 0.0.4 (2017-01-03)**

- Implement command 'check'
- Rename command 'about' to 'head'
- Include item label for one-way mappings from Wikidata

### **10.4 0.0.3 (2016-12-23)**

- Rename command 'echo' to 'convert'
- Use command 'convert' by default
- Fix and extend input/output from stdin/stdout and files

## **10.5 0.0.2 (2016-12-20)**

• Add BEACON output format

- Implement command 'diff'
- Add arguments –sort and –no-cache

# **10.6 0.0.1 (2016-12-16)**

- First release at PyPI
- Implemented lookup of properties and mappings (commands 'property' and 'get')

## **10.7 0.0.0 (2016-12-08)**

• Create repository boilerplate